## **Social Media Images**

You may use any of these images on any social network you choose. However, we have provided versions of each one at optimal size for Facebook, Twitter, Instagram, and Pinterest.

### **Hyperlinks**

These images are designed to follow various themes and topics from our site, so be sure to post your image along with a link to the article, resource, video, etc. of your choice. Some social networks have character limits, so remember to use a shortened URL. We can provide you with a tiny URL if you need a shortened link.

Also, make sure your hyperlink is formatted for your specific site. If you are unfamiliar with the process, contact partnerrequests@igrad.com

#### **How to post to… Facebook**

Select Add Photos/Video. Write your post and include the link you would like to include. Reminder: all URLs must be properly formatted for your site. The iGrad team can provide the links as well as shortened versions. Please contact [partnerrequests@igrad.com](mailto:partnerrequests@igrad.com) for assistance.

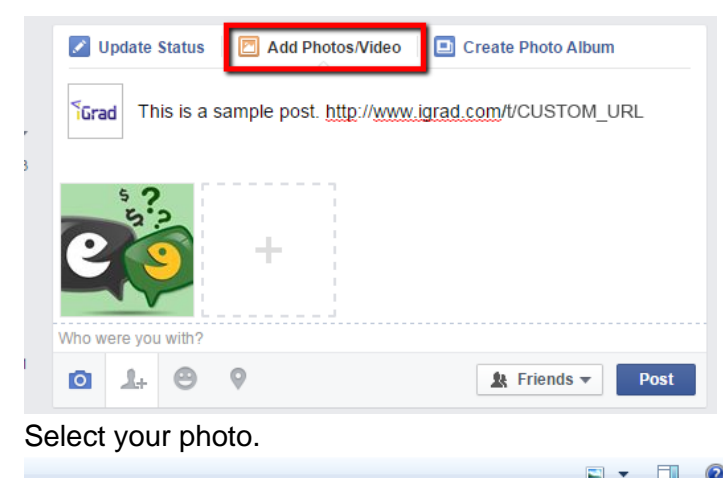

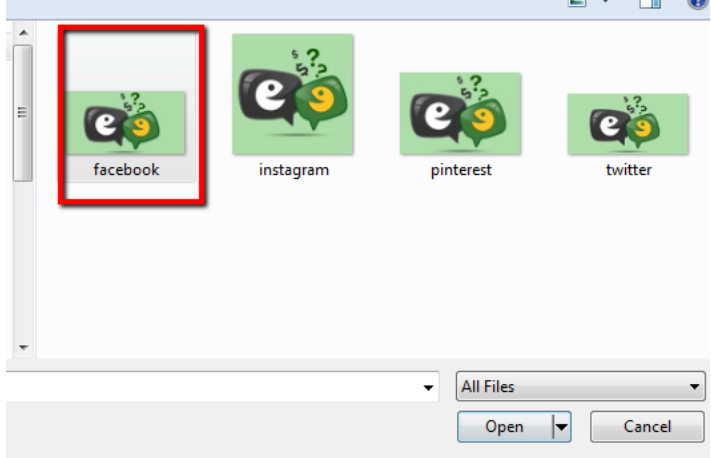

When you post, it will look something like this.

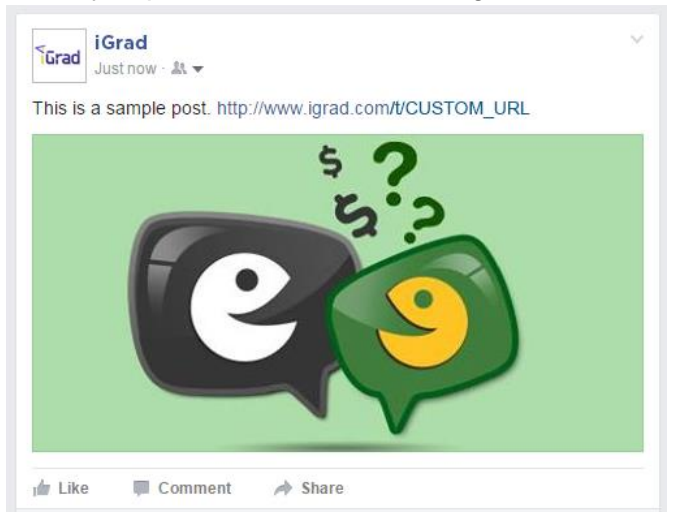

# **Twitter**

Select the image you would like to post and type in your message. Don't forget to include a shortened URL. Reminder: all URLs must be properly formatted for your site. The iGrad team can provide the links as well as shortened versions. Please contact [partnerrequests@igrad.com](mailto:partnerrequests@igrad.com) for assistance.

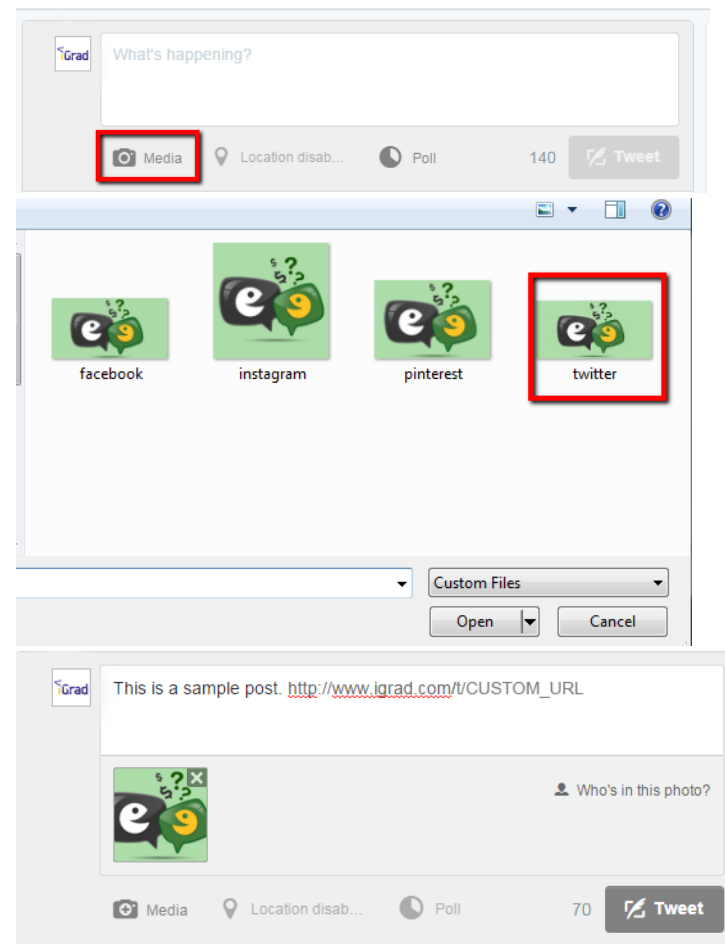

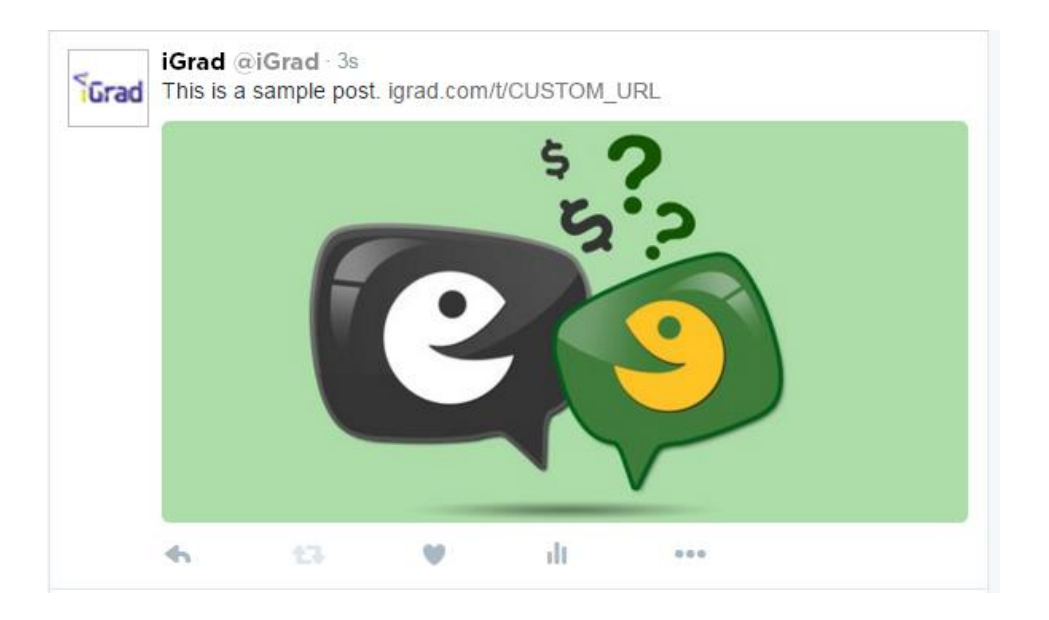

#### **Instagram**

Instagram posts must be made from a mobile device or tablet through the Instagram app. The first thing you will need to do is make sure the image you want to post is loaded onto your mobile device or tablet. Here is how you post:

First, select your photo and click 'next'.

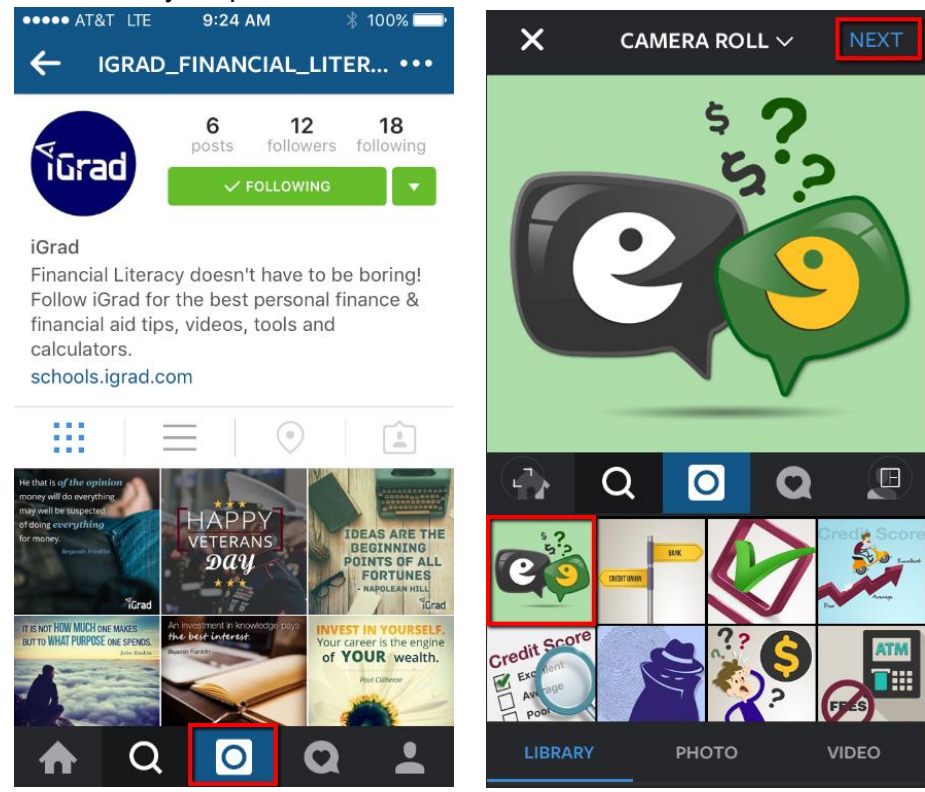

Select your filter of choice and click 'next'. Then add your post and click 'ok'. Reminder: all URLs must be properly formatted for your site. The iGrad team can provide the links as well as shortened versions. Please contact [partnerrequests@igrad.com](mailto:partnerrequests@igrad.com) for assistance.

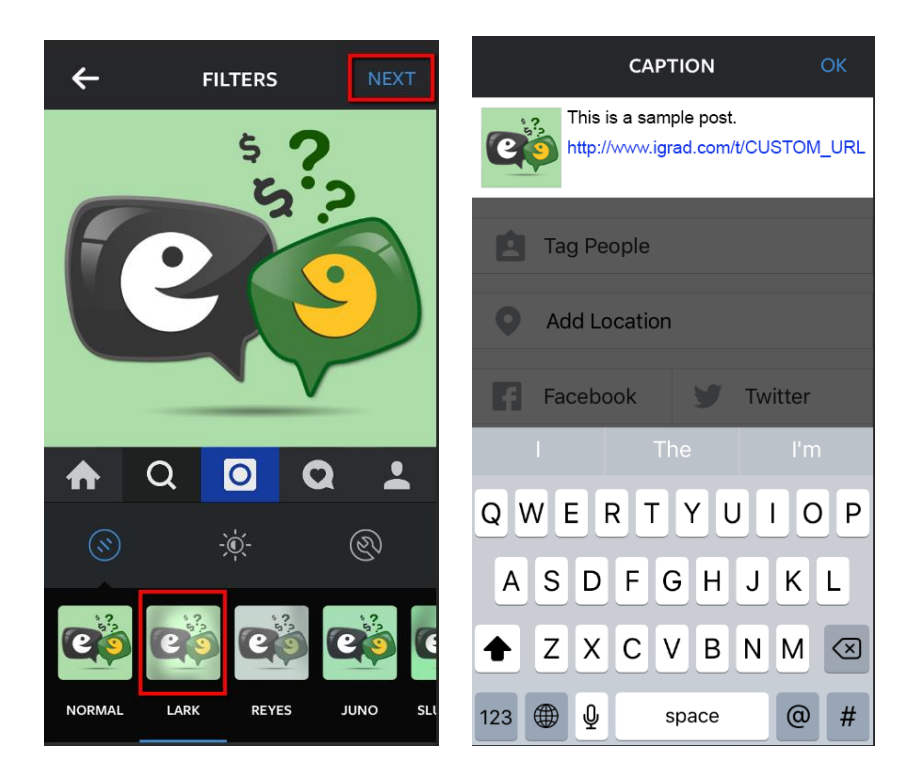

# **Pinterest**

Go to the board you would like to post to and click 'add a pin'. Follow the steps to upload your photo.

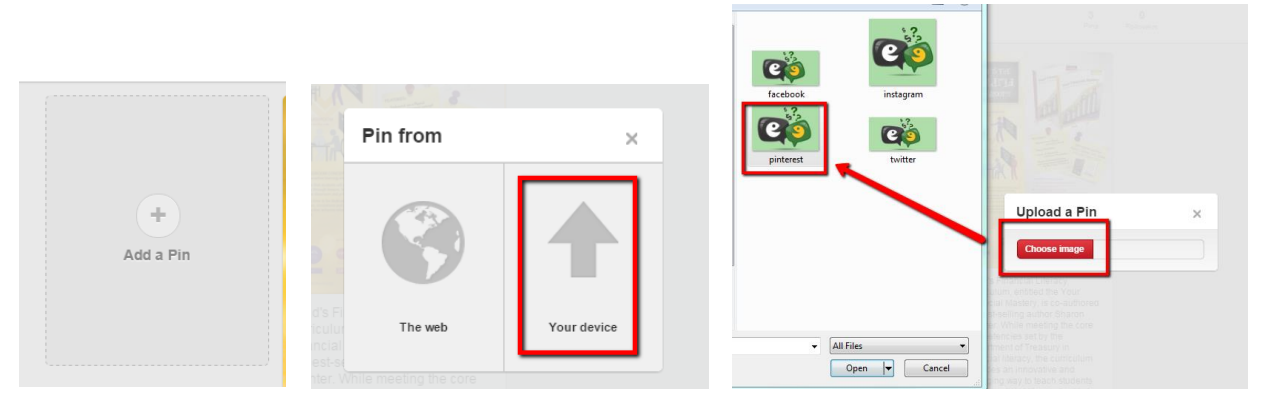

Then type in your post and choose your board. Reminder: all URLs must be properly formatted for your site. The iGrad team can provide the links as well as shortened versions. Please contact [partnerrequests@igrad.com](mailto:partnerrequests@igrad.com) for assistance.

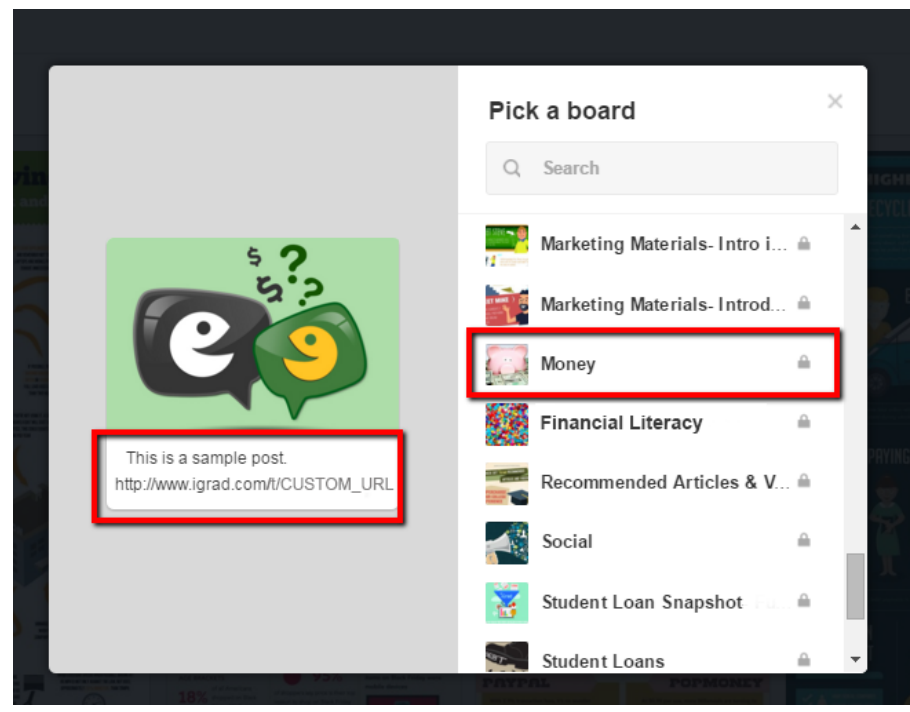

Once this is complete, your post will appear.

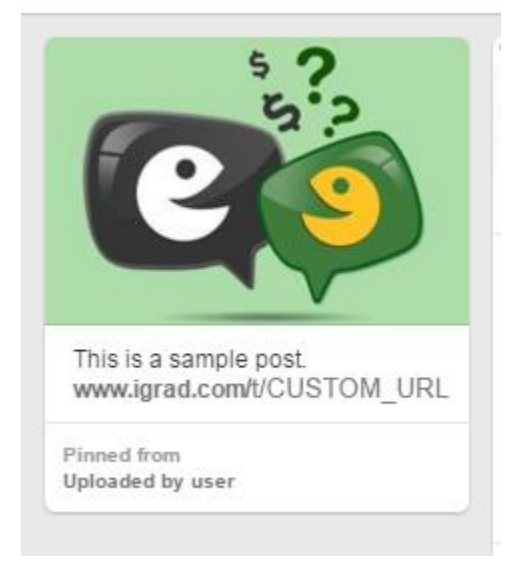